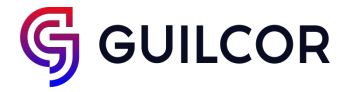

# **THERMADATA® LITE** Temperature recording thermometers

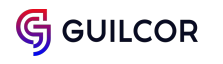

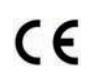

Quick start guide

545-310/03.01.19

#### **PC SOFTWARE FOR THIS INSTRUMENT**

Please contact our technical sales on conact@guilcor.com

#### **SETTING UP THE LOGGER**

- Connect the Instrument to the PC using a USB C lead.
- Select the 'ThermaData®' tab from the top menu bar.
- Select 'Instrument settings' option.
- Select the correct serial number from the drop down list.
- Fill in an optional instrument name and select the Over/Under alarm levels.
- Select a reading interval rate.
- Select a Start method and fill in the options associated with it.
- Select a Stop method and fill in the options associated with it (Stop at time can only be used if 'Start At Time' is used).
- Tick or untick the square box for 'Stop Logging on Button Hold'.
- Fill in the optional 'Instructions' that will appear on the PDF report.
- Click the 'Send Settings' button and a confirmation window will appear.
- Start the logger by disconnecting the instrument from the PC and pushing the button ('Start at Time' requires no button push). 4 red and green LED flashes will indicate the start method has been activated.
- Pressing the button now will give you 3 red or 3 green LED flashes depending if an alarm has been activated. If the Instrument has not yet met the start criteria there will be 2 alternating red and green LED flashes.

### **READING THE LOGGER**

- Connect the Instrument to the PC using the USB C lead.
- A PDF log summary will automatically pop up as a Mass Storage Device.
- Alternatively, using ThermaData Studio select the 'Download' option found in the 'Home' tab and select the correct serial number from the drop down list.
- To view individual readings select the 'Data' option found in the 'Home' tab.

## **BATTERY CHANGE**

This instrument is fitted with a Lithium ½ AA 3.6V non-rechargeable Green Energy battery. Failure to use the same type of battery could result in errors with the instrument.

Once a new battery is fitted you must go to ThermaData Studio, select the 'ThermaData®' tab and select the 'Factory Reset' option, selecting the correct serial number from the drop down list.

This product uses a non-recharge battery.

#### For a detailed explanation on functionality and LED configurations please go to ThermaData Studio and select the 'Help' tab in the top right corner.